## **Datakoppeling ParnasSys aanzeten**

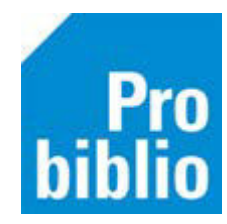

SchoolWise is het bibliotheeksysteem voor basisscholen. Om leerlingen hiervan gebruik te laten maken worden gegevens vanuit het leerlingvolgsysteem ParnasSys ingevoerd in de klantenadministratie van SchoolWise.

Hiervoor is een datakoppeling tussen ParnasSys en SchoolWise beschikbaar.

School dient deze koppeling eenmalig aan te zeten in de beheeromgeving van ParnasSys.

- 1. Log in op de beheeromgeving van **Mijn ParnasSys**
- 2. Ga naar '**Beheer'**

Mijn ParnasSys Leerling Groep Medewerker School Overzichten Beheer

3. Klik op '**Koppelingen'** in de tabel '**Koppelingen'**

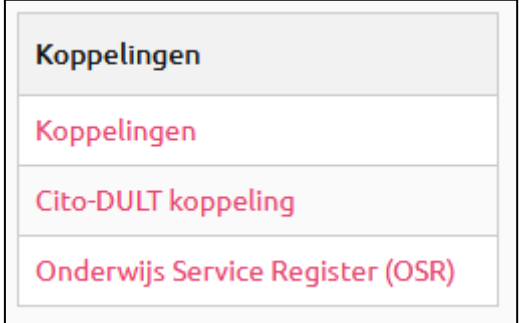

4. Zoek de koppeling met de naam '**OCLC**' en klik erop.

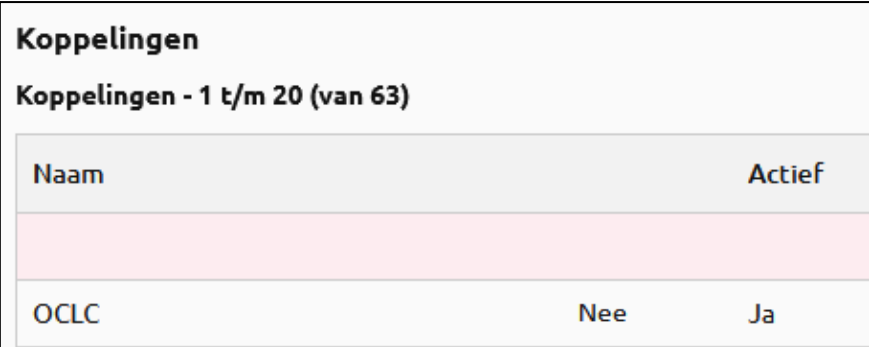

5. Met de knop '**Generieke koppeling gegevensset inzien'** kan worden bekeken welke gegevens er gedeeld worden met OCLC voor de SchoolWise bibliotheek

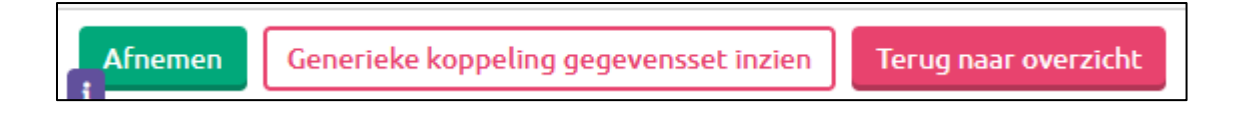

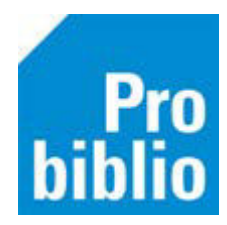

- 6. Klik op de knop 'Afnemen' om de koppeling te activeren.
- 7. Er verschijnt een melding met onder andere de tekst 'Weet je zeker dat je deze koppeling voor je school wilt activeren?' Klik op '**OK'** 
	- Er is geen autorisatiesleutel nodig.
	- Er worden geen kosten aan scholen doorberekend.

Let op! Met deze actie activeer je de koppeling voor je school. Hierna kun je gebruikmaken van deze aangeboden koppeling. Dit heeft tot gevolg dat leverancier/afnemer OCLC de gegevens van je school via de koppeling kan opvragen. Om een resultatenkoppeling te activeren dien je aanvullend nog een autorisatiesleutel te genereren en in de applicatie van de koppelpartner in te voeren. Eventuele kosten voor deze koppeling worden na afname automatisch gefactureerd aan je school. Weet je zeker dat je deze koppeling voor je school wilt activeren?

**OK** 

Annuleren

8. In het overzicht met koppelingen is nu te zien dat de koppeling met OCLC actief is.

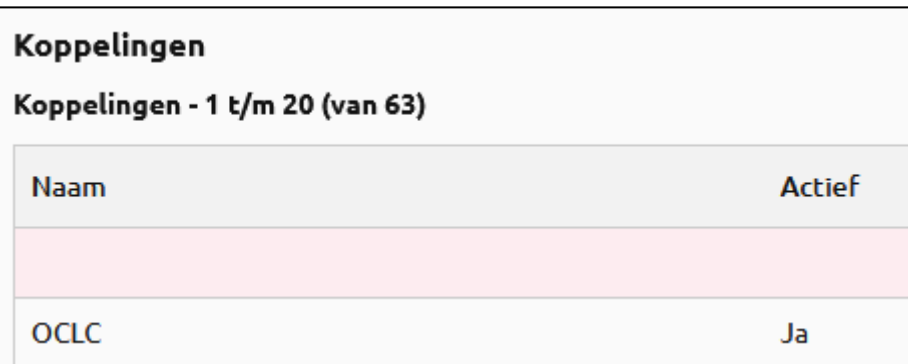

9. Informeer de Openbare Bibliotheek die SchoolWise levert dat de koppeling is geactiveerd, o.v.v. het SchoolWise ves�gingsnummer en de BRIN van de school.